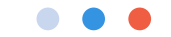

## TALKWALKER

User Manual

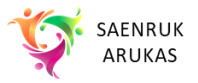

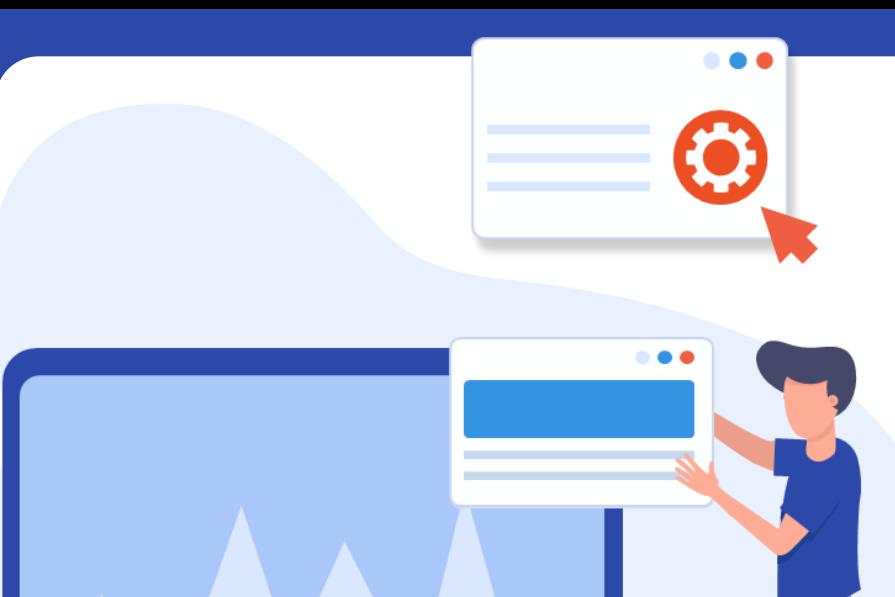

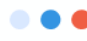

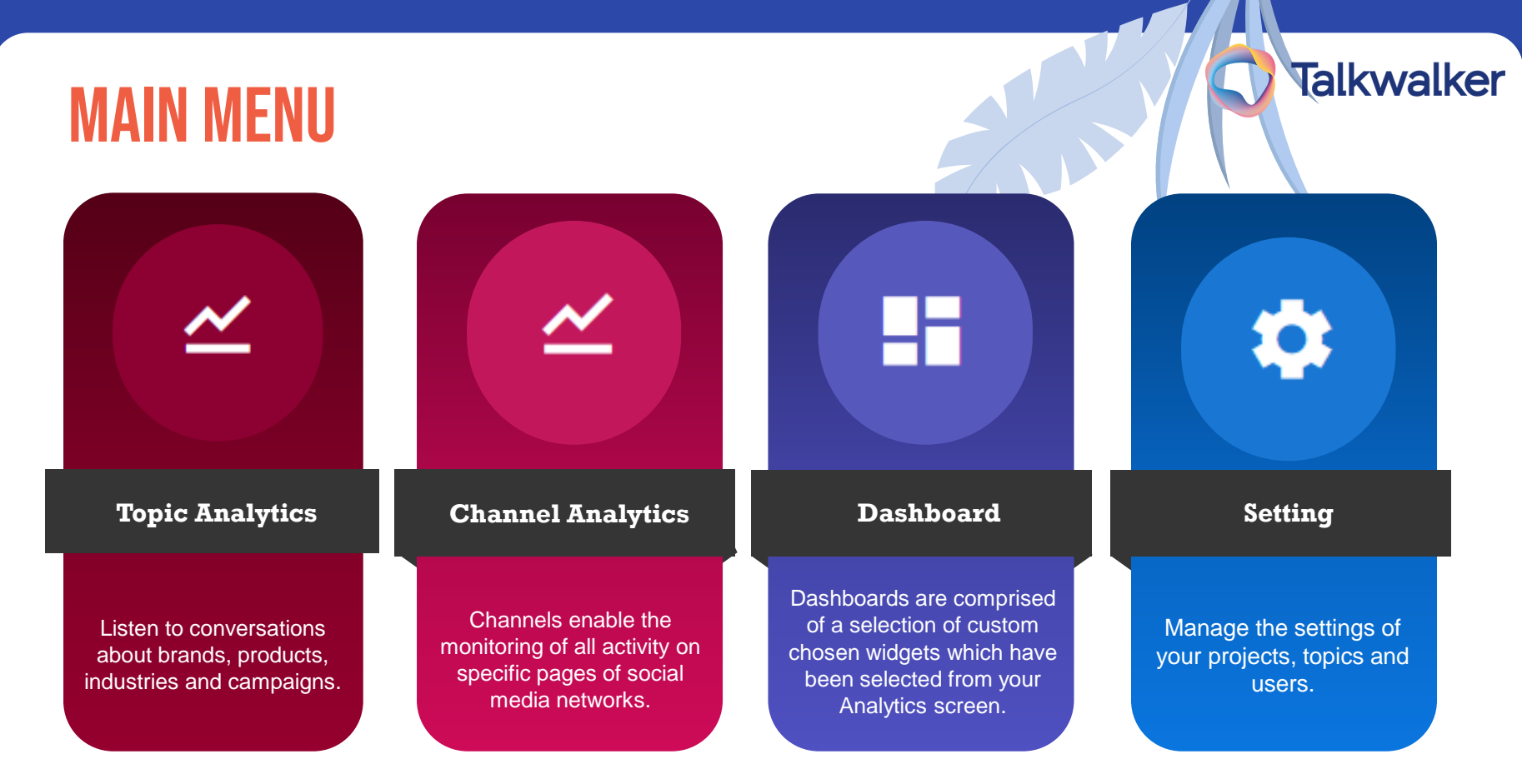

SAENRUK ARUKAS

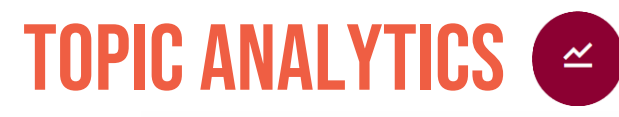

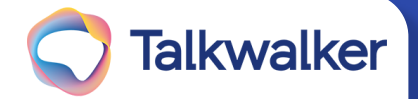

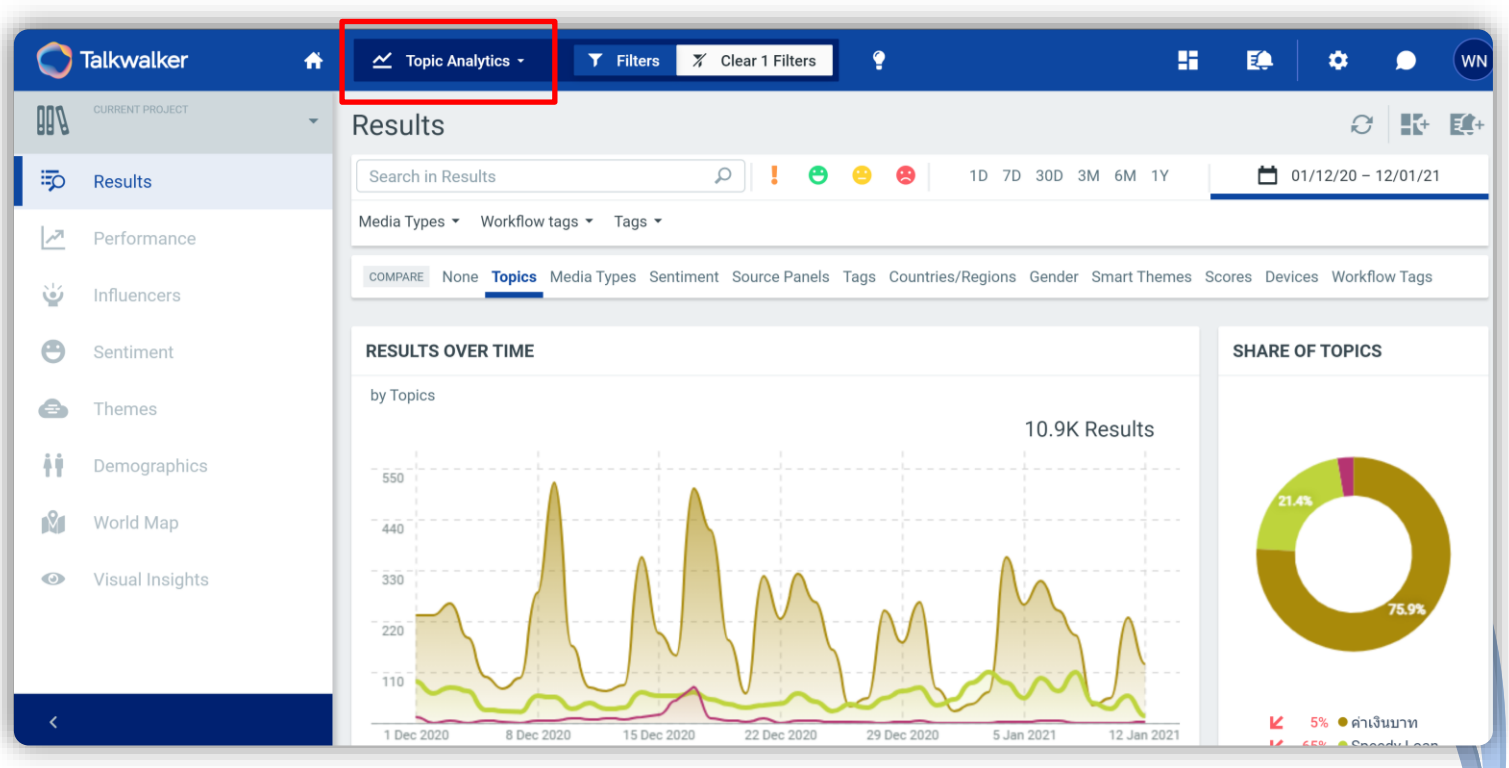

SAENRUK ARUKAS

## TOPIC ANALYTICS

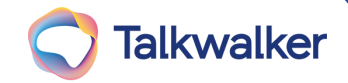

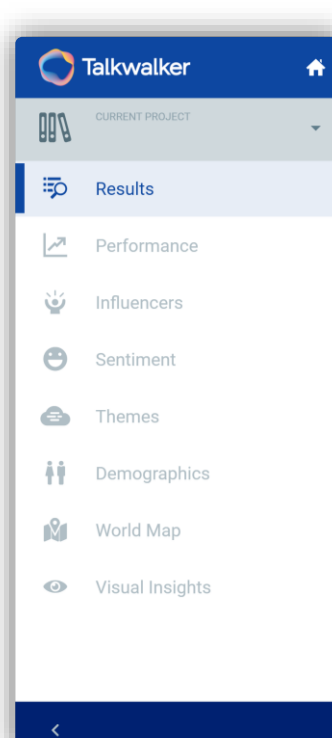

FNRUK ARUKAS

- $\blacktriangleright$  Able to view the Message matching the keyword that the system collected
- Able to view Engagement (Like, Comment, Share) of the message matching the keyword
- Able to view the frequency and engagement of the User / Website that post messages match the keyword
- Able to view the sentiment in the message that match the keyword
- Able to view the surrounding text or Hashtag related to the message matching the keyword
- Able to view the demographics of the Message matching the keyword from Twitter
- Able to view the province or country that the user has Check-in in the message that match the Keyword
- AI can help evaluate what kind of image or video the exact text of a keyword contains.

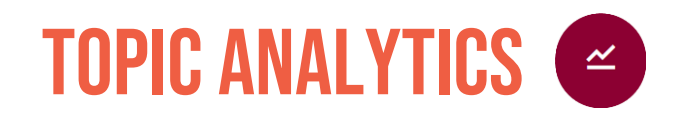

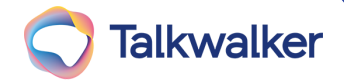

**START** Select a Filter to help define the desired message

| <b>Talkwalker</b>                              | $\bullet$ | $\mathbf{\underline{\sim}}$ Topic Analytics -     |                            | Close Filters<br>$\mathbf{z}$ | <b>Clear 1 Filters</b> | ٠                                                                    | 腊<br>EO                                      | ۰                      | <b>WN</b><br>● |
|------------------------------------------------|-----------|---------------------------------------------------|----------------------------|-------------------------------|------------------------|----------------------------------------------------------------------|----------------------------------------------|------------------------|----------------|
| Filters                                        |           |                                                   |                            |                               |                        |                                                                      |                                              |                        |                |
| $\mathcal{Q}$<br>Search in Results             |           |                                                   | ¥.                         | 0 0 0                         | ÷                      | 1D 7D 30D 3M 6M 1Y                                                   |                                              | $101/12/20 - 12/01/21$ | ņ              |
| <b>MEDIA TYPES</b>                             | ÷<br>$O+$ | COUNTRIES/REGIONS                                 | $\circ$ :                  | LANGUAGES                     | $\circ$ :              | $0 + 1$<br><b>WORKFLOW TAGS</b>                                      | <b>SOURCE PANELS</b>                         |                        | $\circ :$      |
| All media types<br>News<br>Newsletter<br>Blogs |           | <b>All countries</b><br>Africa<br>Asia<br>Oceania | ٠<br>×                     | <b>All languages</b><br>Thai  |                        | No filter on workflow tags<br>checked<br>read<br>unchecked<br>unread | No filter on panels<br>Ungrouped<br>4 Pantip | ***                    | $\bullet$      |
| Forums<br>Facebook<br>Twitter<br>Google+       |           | Europe<br>North America<br>South America          | ٠                          |                               |                        | $O + \frac{1}{2}$<br><b>TAGS</b><br>No filter on tags                |                                              |                        |                |
| YouTube<br>LinkedIn<br>more                    |           |                                                   |                            |                               |                        | ungrouped<br>4 Branding<br>$~$ more                                  |                                              |                        |                |
| <b>SMART THEMES</b>                            | $\circ$ : | <b>SMART FILTERS</b>                              | $\circ$ :                  | <b>DEMOGRAPHICS</b>           | $\circ$ :              | $\circ$ :<br>CONTENT                                                 | <b>DEVICES</b>                               |                        | $\circ :$      |
| No filter on smart themes                      |           | Show all smart filters                            |                            | No filter on demographics     |                        | No filter on content                                                 | No filter on devices                         |                        |                |
| <b>Brands</b><br>Celebrities                   |           | Emotion<br>Humor                                  | $\blacktriangleright$<br>× | Interests<br>Occupations      | ٠<br>٠                 | <b>Contains Audio</b><br>Contains Images                             | Official website<br>4 Mobile devices         |                        |                |

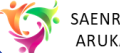

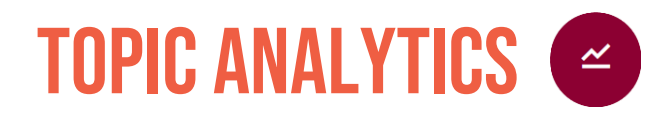

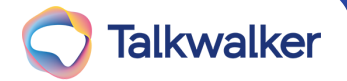

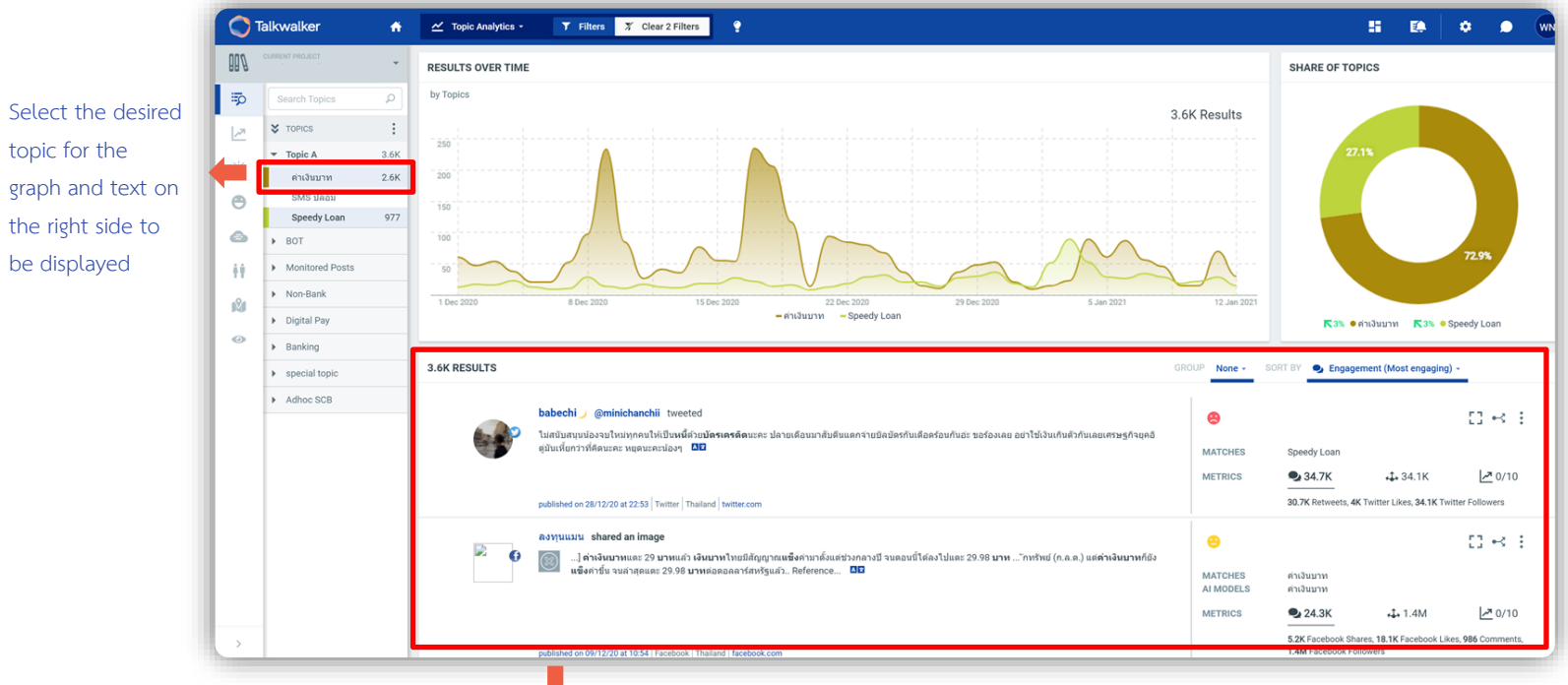

Able to view messages matching the selected Topic.

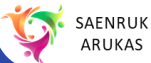

TOPIC ANALYTICS

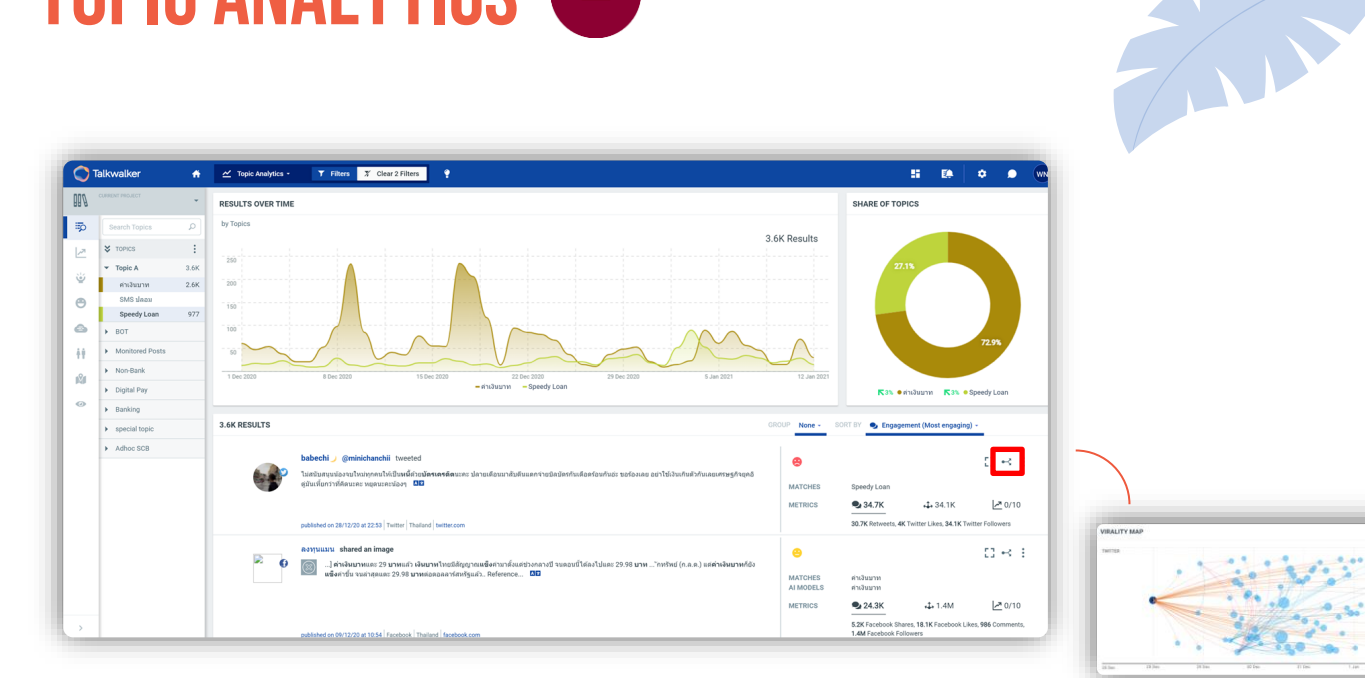

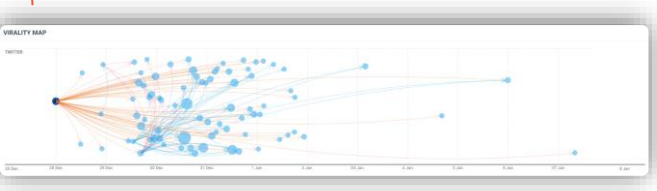

**Talkwalker** 

You can see where the message is spread.

SAENRUK ARUKAS

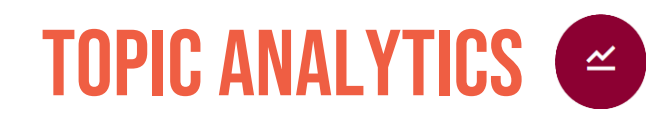

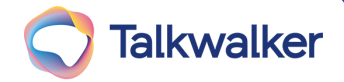

## Threaded view means that all messages matching the keyword from the same post

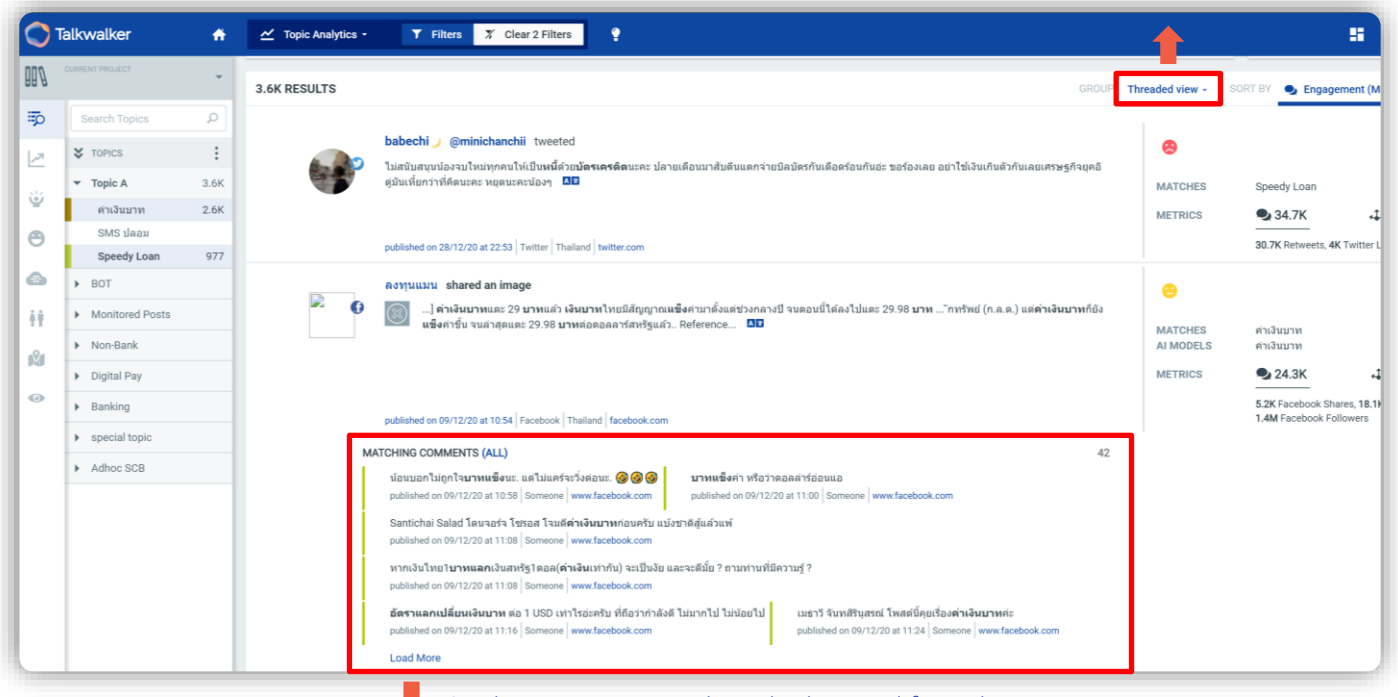

Display messages matching the keyword from the same post

would be grouped together

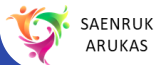

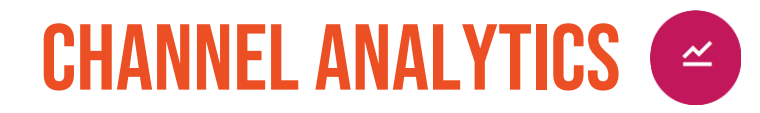

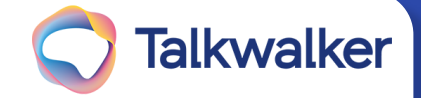

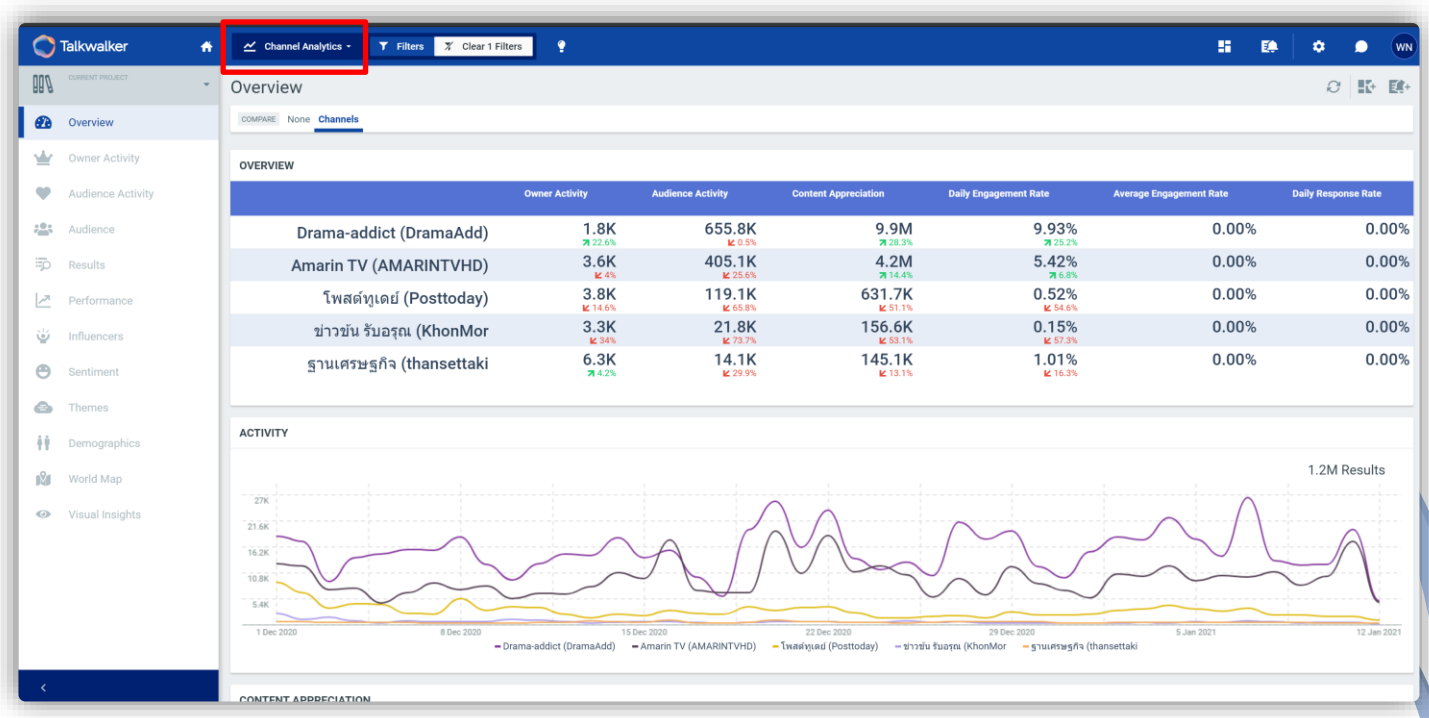

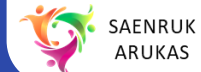

## CHANNEL ANALYTICS

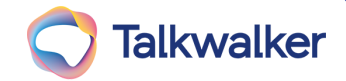

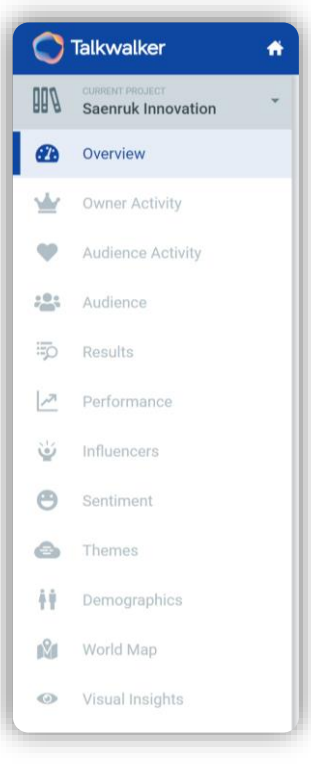

Able to see an overview of the selected channels in both the Brand Movement and the Audience Able to see the movement of the selected channel, both the number of owner posts and the number of comments. Able to see the movement of the selected channel, both the number of audience posts and the number of comments. Able to see the movement of the number of followers of the selected channel.

That functions can be used similar as Topic analytics

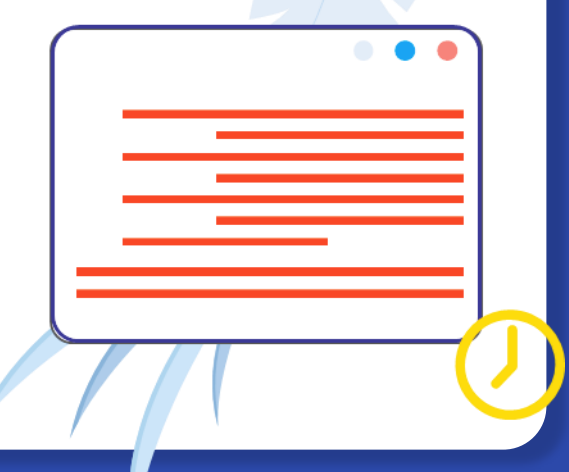

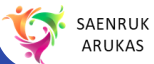

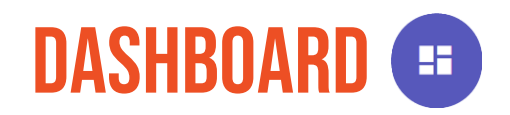

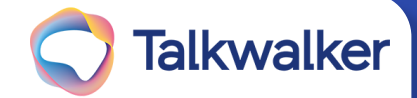

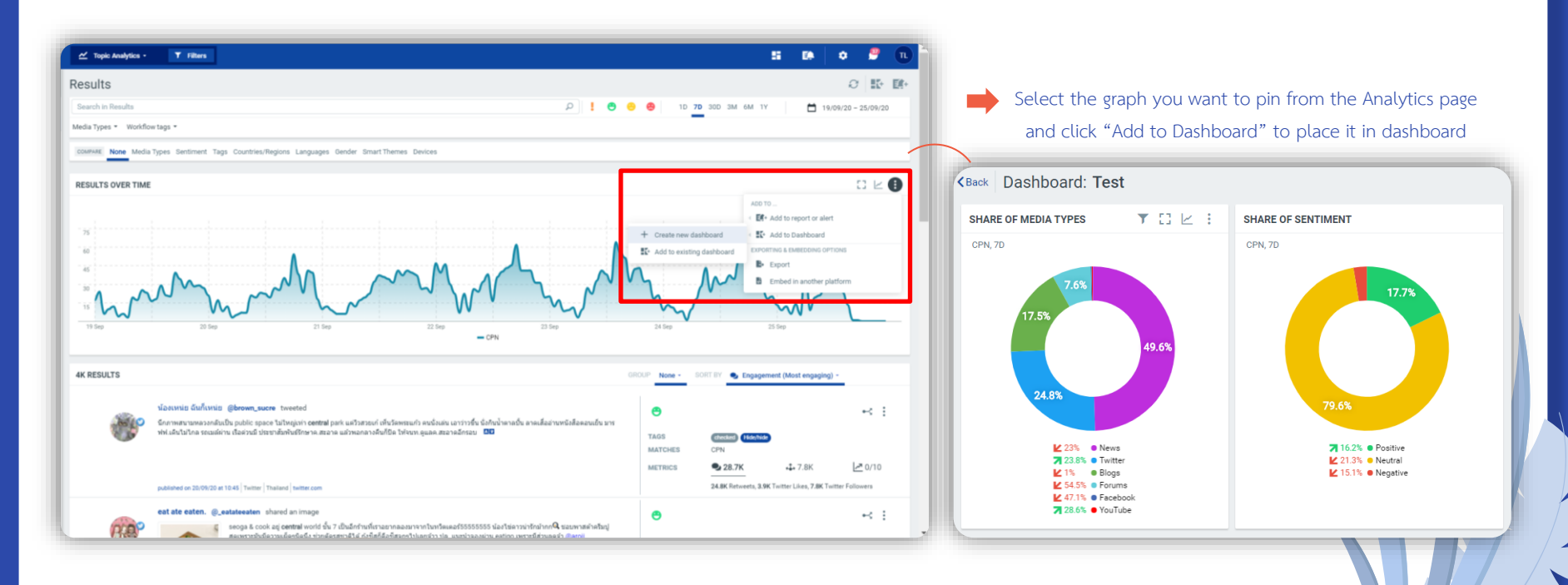

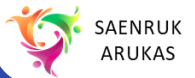

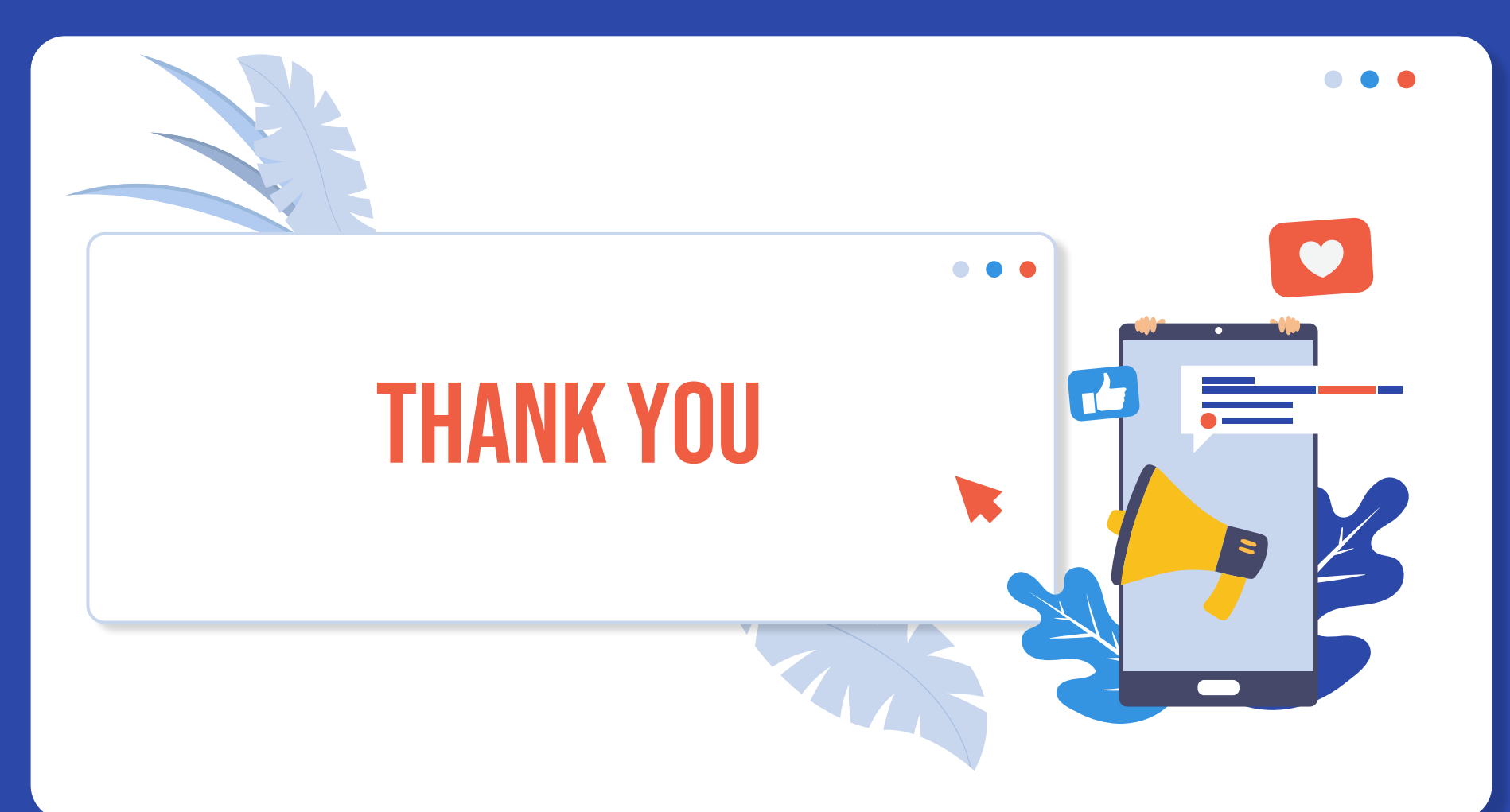